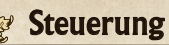

Link

#### Zielerfassung

 $\sim$  $\sim$ 

Ñ Š  $6007$ 

Gegner als Ziel erfassen Hat Link einen Gegner als Ziel erfasst, behält er ihn immer im Auge. Mit weit entfernten Personen reden Erfasse sie als Ziel und drücke (A). Gegner

#### **Ist die Zielerfassung nicht möglich…**

Drücke  $\square$ , um die Kamera hinter Link zu positionieren. Bewege  $\odot$  nach links oder rechts, um dich in die entsprechende Richtung zu bewegen, während du einen Gegner als Ziel erfasst hast.

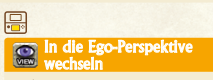

Bewege den Nintendo 3DS oder  $\bigcirc$  um dich umzusehen.

Verwendest du das System, um dich umzusehen, bewege deinen Körper, während du das System immer im gleichen Winkel vor dir hältst.

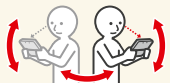

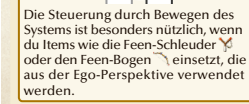

Navis Symbol erscheint in bestimmten Situationen. Berühre es, um Hinweise zu erhalten, die dir bei deinen Abenteuern helfen werden.

. . . . . . . . . . . . . .

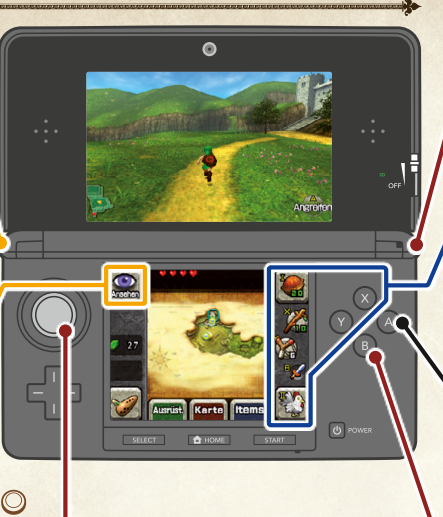

#### Bewegen

#### Gehen/Rennen/Schwimmen

Bewege  $\bigcirc$  leicht in eine Richtung, um zu gehen. Bewege es ganz in eine Richtung, um zu rennen.

# Springen (Auto-Sprung)

Bewegst du dich auf die Kante einer Anhöhe oder eines Grabens zu, springst du automatisch.

Es kann während des Spielens vorkommen, dass der Gyrosensor deine Bewegungen nicht mehr richtig wiedergibt. Sollte es zu diesem Problem kommen, lege den Nintendo 3DS auf eine ebene Oberfläche und warte einen Moment, um das System automatisch neu zu kalibrieren.

# (Nintendo<sup>®</sup>

# Den Schild verwenden

Halte R gedrückt und bewege . um die Ausrichtung deines Schilds zu ändern.

# $\textcircled{\tiny{\textcircled{\tiny{\#}}}} \otimes \textcircled{\tiny{\textcircled{\tiny{\dag}}}}$

# Items verwenden

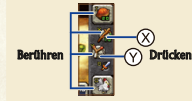

Items, die du auf **III** und III platziert hast, kannst du nur verwenden, wenn du das entsprechende Symbol auf dem unteren Bildschirm berührst.

Das Aktions-Symbol verwenden

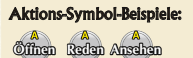

# Einsatz des Schwertes

 $(B)$ 

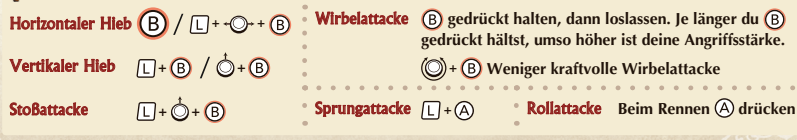

## MAA-CTR-AQEP-GER

NINTENDO 3DS-SOFTWARE-SCHNELLANLEITUNG THE LEGEND OF ZELDA™: OCARINA OF TIME 3D

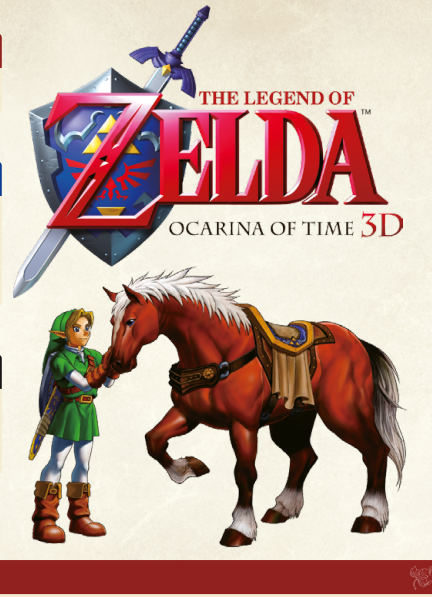

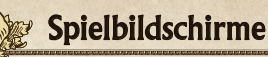

# Mini-Karte

- ▲ Zeigt an, wo du das Gebiet betreten hast.
- Zeigt deine jetzige Position an.
- Gedrückt halten, um die Karte auszublenden (drücke  $\sqrt{2}$ , um sie wieder einzublenden).

# **C** Energieleiste

Die Leiste leert sich, wenn du von einem Gegner getroffen wirst oder aus großer Höhe herunterfällst.

# Rubine (die Währung in Hyrule)

# **D** Okarina-Menü

Hier kannst du auf der Okarina spielen. Im Verlauf des Spiels lernst du immer mehr Melodien dazu.

Im Menü kannst du die Melodien einsehen, die du bisher gelernt hast.

## **Ausrüst Ausrüstungs-Menü**

Ausrüstungsgegenstände und Items, die du erhalten hast, werden dir hier angezeigt. Berühre den Gegenstand, den du ausrüsten möchtest.

**Herzteile** Sammle vier Herzteile und deine Energieleiste wird um ein Herz erweitert.

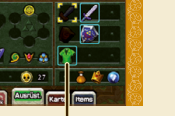

Ausgerüstete Gegenstände

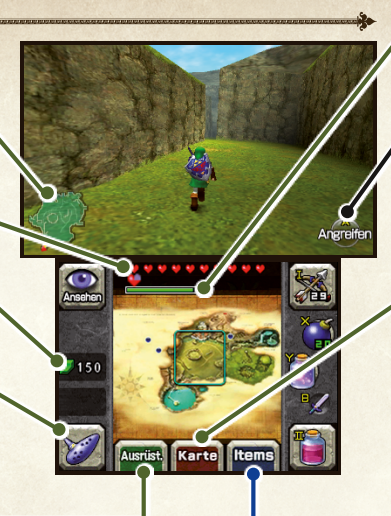

# **Magieleiste**

Die Leiste zeigt an, über wie viel Magie du gerade verfügst. Sie nimmt jedes Mal ab, wenn du ein Item verwendest oder einen Angriff ausführst, der Magie verbraucht. Die Magieleiste wird angezeigt, sobald du die Fähigkeit erworben hast, Magie zu verwenden.

AKO WONG WONG AKO WONG WONGAKO MA

#### Aktions-Symbol

Gebiete

Das Symbol zeigt an, welche Aktion gerade ausgeführt werden kann.

# Karte Karten-Bildschirm

Zeigt dir die Karte von Gebieten und Labyrinthen an.

#### Labyrinthe

Gebiete, die du noch nicht besucht hast, sind von Wolken bedeckt.

- Je weiter du im Labyrinth fortschreitest, umso mehr Informationen werden dir hier angezeigt.<br> **Geltzige Etage** 
	- Etagen des Labyrinths

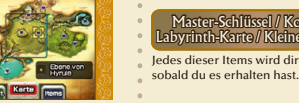

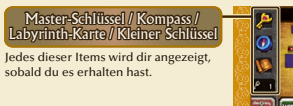

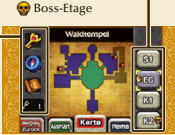

# Elektronische Bedienungsanleitung

Wähle im HOME-Menü das Symbol dieser Software aus und berühre dann ANLEITUNG, um die elektronische Bedienungsanleitung aufzurufen. Bitte lies diese Bedienungsanleitung aufmerksam durch, damit du viel Freude an deiner neuen Software hast.

 $\Box$  22 The Legend of Zelda Ocarina of Time 3D Nintendo Anleitung Starten

Platziere Items auf Item-Felder, um sie einsetzen zu können. Berühre das Item, das du einsetzen möchtest, dann das Item-Feld, auf das du es platzieren möchtest. Weise Items, die du häufig verwendest,  $\otimes$  und  $\otimes$  zu.

Item-Menü

Diese Software enthält eine elektronische Bedienungsanleitung, um das Gesamtpapiervolumen dieser Verpackung zu reduzieren. Um<br>weitere Informationen zu erhalten, rufe die elektronische Bedienungsanleitung der Software auf, Systems nach oder besuche die Nintendo-Website. Die elektronische Bedienungsanleitung der Software ist als PDF auf der Nintendo-Website erhältlich.

**WICHTIG:** Bitte lies das separat beiliegende Informationsfaltblatt.

© 1998 – 2011 Nintendo Co., Ltd. Trademarks are property of their respective owners. Nintendo 3DS is a trademark of Nintendo.